Notebook Tour User Guide © Copyright 2008 Hewlett-Packard Development Company, L.P.

Bluetooth is a trademark owned by its proprietor and used by Hewlett-Packard Company under license. Java is a U.S. trademark of Sun Microsystems, Inc. Microsoft and Windows are U.S. registered trademarks of Microsoft Corporation. SD Logo is a trademark of its proprietor.

The information contained herein is subject to change without notice. The only warranties for HP products and services are set forth in the express warranty statements accompanying such products and services. Nothing herein should be construed as constituting an additional warranty. HP shall not be liable for technical or editorial errors or omissions contained herein.

First Edition: June 2008

Document Part Number: 487046-001

### Safety warning notice

▲ WARNING! To reduce the possibility of heat-related injuries or of overheating the computer, do not place the computer directly on your lap or obstruct the computer air vents. Use the computer only on a hard, flat surface. Do not allow another hard surface, such as an adjoining optional printer, or a soft surface, such as pillows or rugs or clothing, to block airflow. Also, do not allow the AC adapter to contact the skin or a soft surface, such as pillows or rugs or clothing, during operation. The computer and the AC adapter comply with the user-accessible surface temperature limits defined by the International Standard for Safety of Information Technology Equipment (IEC 60950).

# **Table of contents**

#### 1 Identifying hardware

#### 2 Components

| Product notice                            |    |
|-------------------------------------------|----|
| Top components                            |    |
| Pointing devices                          |    |
| Lights                                    |    |
| Buttons, switches, and fingerprint reader |    |
| Keys                                      | 8  |
| Display                                   |    |
| Front components                          | 10 |
| Rear components                           | 11 |
| Right-side components                     |    |
| Left-side components                      |    |
| Bottom components                         |    |
| Wireless antennae                         |    |
| Additional hardware components            | 16 |

#### 3 Labels

|--|

# **1** Identifying hardware

To see a list of hardware installed in the computer, follow these steps:

- 1. Select Start > My Computer.
- 2. In the left pane of the System Tasks window, select **View system information**.
- 3. Select Hardware tab > Device Manager.

You can also add hardware or modify device configurations using Device Manager.

# 2 Components

### **Product notice**

This user guide describes features that are common to most models. Some features may not be available on your computer.

## **Top components**

### **Pointing devices**

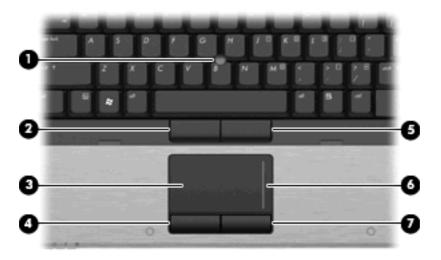

| Com | ponent                      | Description                                                     |
|-----|-----------------------------|-----------------------------------------------------------------|
| (1) | Pointing stick              | Moves the pointer and selects or activates items on the screen. |
| (2) | Left pointing stick button  | Functions like the left button on an external mouse.            |
| (3) | TouchPad*                   | Moves the pointer and selects or activates items on the screen. |
| (4) | Left TouchPad button*       | Functions like the left button on an external mouse.            |
| (5) | Right pointing stick button | Functions like the right button on an external mouse.           |
| (6) | TouchPad scroll zone*       | Scrolls up or down.                                             |
| (7) | Right TouchPad button*      | Functions like the right button on an external mouse.           |

\*This table describes factory settings. To view or change pointing device preferences, select Start > Control Panel > Printers and Other Hardware > Mouse.

### Lights

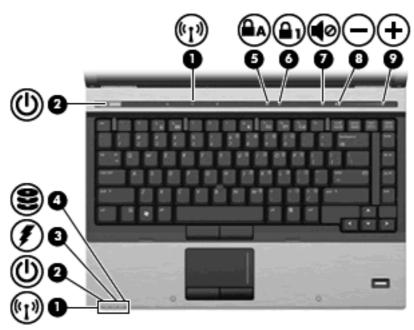

| Com | ponent               | Description                                                                                                    |
|-----|----------------------|----------------------------------------------------------------------------------------------------|
| (1) | Wireless lights (2)* | <ul> <li>On: An integrated wireless device, such as a wireless local<br/>area network (WLAN) device, the HP Broadband Wireless<br/>Module, and/or a Bluetooth® device, is on.</li> </ul>                                                                                                    |
|     |                      | • Amber: All wireless devices are off.                                                                                                    |
| (2) | Power lights (2)†    | • On: The computer is on.                                                                                                    |
|     |                      | • Blinking: The computer is in Standby.                                                                                                    |
|     |                      | <ul> <li>Blinking rapidly: An AC adapter with a higher power rating<br/>should be connected.</li> </ul>                                                                                                    |
|     |                      | • Off: The computer is off or in Hibernation.                                                                                                    |
| (3) | Battery light        | Amber: A battery is charging.                                                                                                    |
|     |                      | • Turquoise: A battery is close to full charge capacity.                                                                                                    |
|     |                      | <ul> <li>Blinking amber: A battery that is the only available power<br/>source has reached a low battery level. When the battery<br/>reaches a critical battery level, the battery light begins blinking<br/>rapidly.</li> </ul>                                                                              |
|     |                      | <ul> <li>Off: If the computer is plugged into an external power source,<br/>the light turns off when all batteries in the computer are fully<br/>charged. If the computer is not plugged into an external power<br/>source, the light stays off until the battery reaches a low<br/>battery level.</li> </ul> |
| (4) | Drive light          | <ul> <li>Blinking turquoise: The hard drive or optical drive is being accessed.</li> </ul>                                                                                                    |
|     |                      | <ul> <li>Amber: HP 3D DriveGuard has temporarily parked the internal<br/>hard drive, and if present, the hard drive in the upgrade bay.</li> </ul>                                                                                                    |
| (5) | Caps lock light      | On: Caps lock is on.                                                                                                    |

| Comp | ponent            | Description                                                                |
|------|-------------------|----------------------------------------------------------------------------|
| (6)  | Num lock light    | On: Num lock is on or the embedded numeric keypad is enabled.              |
| (7)  | Volume mute light | On: Computer sound is on.                                                  |
|      |                   | • Amber: Computer sound is off.                                            |
| (8)  | Volume down light | Blinking: The volume scroll zone is being used to decrease speaker volume. |
| (9)  | Volume up light   | Blinking: The volume scroll zone is being used to increase speaker volume. |

\*The 2 wireless lights display the same information. The light on the wireless button is visible only when the computer is open. The wireless light on the front of the computer is visible whether the computer is open or closed.

†The 2 power lights display the same information. The light on the power button is visible only when the computer is open. The power light on the front of the computer is visible whether the computer is open or closed.

### Buttons, switches, and fingerprint reader

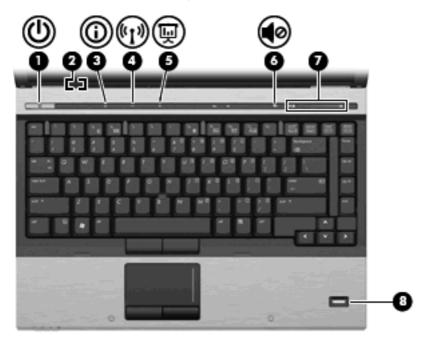

| Com | ponent                  | Description                                                                                                    |
|-----|-------------------------|----------------------------------------------------------------------------------------------------|
| (1) | Power button            | <ul> <li>When the computer is off, press the button to turn on the computer.</li> </ul>                                                                                   |
|     |                         | • When the computer is on, press the button to shut down the computer.                                                                                                    |
|     |                         | • When the computer is in Standby, press the button briefly to exit Standby.                                                                                              |
|     |                         | • When the computer is in Hibernation, press the button briefly to exit Hibernation.                                                                                      |
|     |                         | If the computer has stopped responding and Windows® shutdown procedures are ineffective, press and hold the power button for at least 5 seconds to turn off the computer. |
|     |                         | To learn more about your power settings, select <b>Start &gt; Control</b><br><b>Panel &gt; Performance and Maintenance &gt; Power Options</b> .                           |
| (2) | Internal display switch | Turns off the display if the display is closed while the power is on.                                                                                                    |
| (3) | Info button             | Launches Info Center, which enables you to open various software solutions.                                                                                               |
| (4) | Wireless button         | Turns the wireless feature on or off but does not establish a wireless connection.                                                                                        |
|     |                         | <b>NOTE:</b> A wireless network must be set up in order to establish a wireless connection.                                                                               |
| (5) | Presentation button     | Starts the presentation feature.                                                                                                    |
| (6) | Volume mute button      | Mutes and restores speaker sound.                                                                                                    |
| (7) | Volume scroll zone      | Adjusts speaker volume. Slide your finger to the left to decrease volume and to the right to increase volume. You can also press the                                      |

| Comp | onent                                   | Description                                                                                                    |
|------|-----------------------------------------|----------------------------------------------------------------------------------------------------|
|      |                                         | left side of the volume slider to decrease volume, or press the right side of the volume slider to increase volume. |
| (8)  | Fingerprint reader (select models only) | Allows a fingerprint logon to Windows, instead of a password logon.                                                 |

### Keys

**NOTE:** Your computer may look slightly different from the illustration in this section.

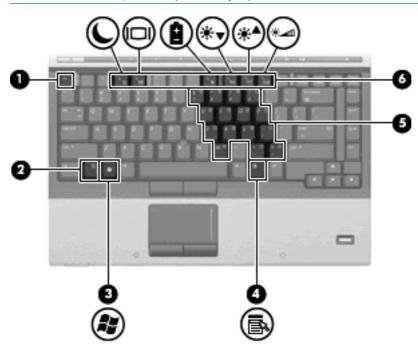

| Component |                              | Description                                                                                               |
|-----------|------------------------------|----------------------------------------------------------------------------------------------------|
| (1)       | esc key                      | Displays system information when pressed in combination with the fn key.                                  |
| (2)       | fn key                       | Executes frequently used system functions when pressed in combination with a function key or the esc key. |
| (3)       | Windows logo key             | Displays the Windows Start menu.                                                                          |
| (4)       | Windows applications key     | Displays a shortcut menu for items beneath the pointer.                                                   |
| (5)       | Embedded numeric keypad keys | Can be used like the keys on an external numeric keypad.                                                  |
| (6)       | Function keys                | Execute frequently used system functions when pressed in combination with the fn key.                     |

### Display

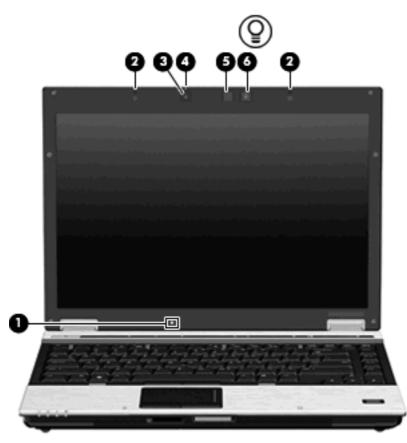

| Com | ponent                   | Description                                                                                        |
|-----|--------------------------|----------------------------------------------------------------------------------------------------|
| (1) | Ambient light sensor     | Automatically adjusts the display brightness based on the lighting conditions in your environment. |
| (2) | Internal microphones (2) | Record sound.                                                                                      |
| (3) | HP Webcam                | Records video and captures still video.                                                            |
| (4) | HP Webcam light          | On: The integrated camera is in use.                                                               |
| (5) | Keyboard light           | Illuminates the keyboard in low-light conditions when the keyboard light button is pressed.        |
| (6) | Keyboard light button    | Opens and turns on the keyboard light.                                                             |

## **Front components**

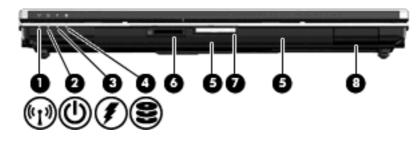

| Com | ponent                 | Description                                                                                                    |
|-----|------------------------|----------------------------------------------------------------------------------------------------|
| (1) | Wireless light         | On: An integrated wireless device, such as a wireless local area<br>network (WLAN) device, the HP Broadband Wireless Module, and/<br>or a Bluetooth device, is on.                                                                                                    |
|     |                        | Amber: All wireless devices are off.                                                                                                    |
| (2) | Power light            | • On: The computer is on.                                                                                                    |
|     |                        | • Blinking: The computer is in Standby.                                                                                                    |
|     |                        | <ul> <li>Blinking rapidly: An AC adapter with a higher power rating<br/>should be connected.</li> </ul>                                                                                                    |
|     |                        | • Off: The computer is off or in Hibernation.                                                                                                    |
| (3) | Battery light          | Amber: A battery is charging.                                                                                                    |
|     |                        | Turquoise: A battery is close to full charge capacity.                                                                                                    |
|     |                        | <ul> <li>Blinking amber: A battery that is the only available power<br/>source has reached a low battery level. When the battery<br/>reaches a critical battery level, the battery light begins blinking<br/>rapidly.</li> </ul>                                                                              |
|     |                        | <ul> <li>Off: If the computer is plugged into an external power source,<br/>the light turns off when all batteries in the computer are fully<br/>charged. If the computer is not plugged into an external power<br/>source, the light stays off until the battery reaches a low<br/>battery level.</li> </ul> |
| (4) | Drive light            | Blinking turquoise: The hard drive or optical drive is being accessed.                                                                                                    |
|     |                        | Amber: HP 3D DriveGuard has temporarily parked the hard drive.                                                                                                    |
| (5) | Speakers (2)           | Produce sound.                                                                                                    |
| (6) | SD Card Reader         | Supports the Secure Digital (SD) Memory Card and MultiMediaCard (MMC) optional digital card formats.                                                                                                    |
| (7) | Display release button | Opens the computer.                                                                                                    |
| (8) | Bluetooth compartment  | Contains a Bluetooth device.                                                                                                    |

### **Rear components**

| Comp | onent                 | Description                                                                                                    |
|------|-----------------------|----------------------------------------------------------------------------------------------------|
| (1)  | Security cable slot   | Attaches an optional security cable to the computer.                                                                                    |
|      |                       | <b>NOTE:</b> The security cable is designed to act as a deterrent, but it may not prevent the computer from being mishandled or stolen. |
| (2)  | Power connector       | Connects an AC adapter.                                                                                                    |
| (3)  | External monitor port | Connects an external VGA monitor or projector.                                                                                          |

# **Right-side components**

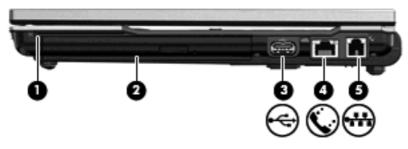

| Comp | onent                | Description                                    |
|------|----------------------|------------------------------------------------|
| (1)  | Smart card reader    | Supports optional smart cards and Java™ cards. |
| (2)  | Upgrade bay          | Supports an optical drive or hard drive.       |
| (3)  | USB port             | Connects an optional USB device.               |
| (4)  | RJ-45 (network) jack | Connects a network cable.                      |
| (5)  | RJ-11 (modem) jack   | Connects a modem cable.                        |

# Left-side components

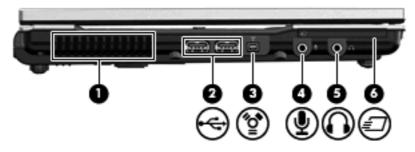

| Component |                            | Description                                                                                                    |
|-----------|----------------------------|----------------------------------------------------------------------------------------------------|
| (1)       | Vent                       | Enables airflow to cool internal components.                                                                                                    |
|           |                            | <b>NOTE:</b> The computer fan starts up automatically to cool internal components and prevent overheating. It is normal for the internal fan to cycle on and off during routine operation. |
| (2)       | USB ports (2)              | Connect optional USB devices.                                                                                                    |
| (3)       | 1394 port                  | Connects an optional IEEE 1394 or 1394a device, such as a camcorder.                                                                                                    |
| (4)       | Audio-in (microphone) jack | Connects an optional computer headset microphone, stereo array microphone, or monaural microphone.                                                                                         |
| (5)       | Audio-out (headphone) jack | Produces sound when connected to optional powered stereo speakers, headphones, ear buds, a headset, or television audio.                                                                   |
| (6)       | ExpressCard slot           | Supports optional ExpressCards.                                                                                                    |

## **Bottom components**

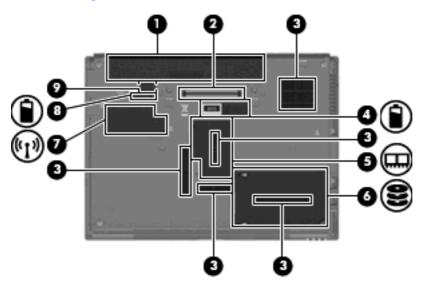

| Component |                               | Description                                                                                                    |
|-----------|-------------------------------|----------------------------------------------------------------------------------------------------|
| (1)       | Battery bay                   | Holds the battery.                                                                                                    |
| (2)       | Docking connector             | Connects an optional docking device.                                                                                                    |
| (3)       | Vents (5)                     | Enable airflow to cool internal components.                                                                                                    |
|           |                               | <b>CAUTION:</b> To prevent overheating, do not obstruct vents. Use the computer only on a hard, flat surface. Do not allow another hard surface, such as an adjoining optional printer, or a soft surface, such as pillows or thick rugs or clothing, to block airflow.                                                                                                    |
|           |                               | <b>NOTE:</b> The computer fan starts up automatically to cool internal components and prevent overheating. It is normal for the internal fan to cycle on and off during routine operation.                                                                                                    |
| (4)       | Accessory battery connector   | Connects an optional accessory battery.                                                                                                    |
| (5)       | Memory module compartment     | Contains the expansion memory module slot.                                                                                                    |
| (6)       | Hard drive bay                | Holds the hard drive.                                                                                                    |
| (7)       | WWAN module compartment       | Contains a WWAN module (select models only).                                                                                                    |
|           |                               | <b>CAUTION:</b> To prevent an unresponsive system and the display<br>of a warning message, replace the device with only a WLAN<br>module authorized for use in the computer by the governmental<br>agency that regulates wireless devices in your country. If you<br>replace the device and then receive a warning message, remove<br>the device to restore computer functionality, and then contact<br>technical support through Help and Support. |
| (8)       | Battery release latch         | Releases the battery from the battery bay.                                                                                                    |
| (9)       | SIM slot (select models only) | Contains a wireless subscriber identity module (SIM). The SIM slot is located inside the battery bay.                                                                                                    |

### Wireless antennae

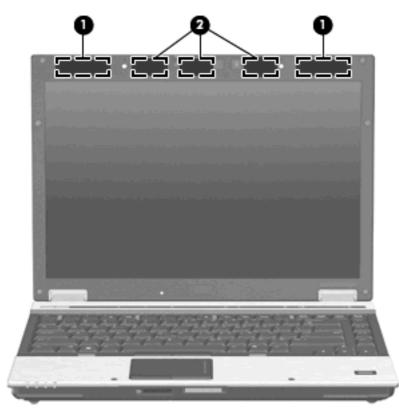

| Component |                    | Description                                                                                |
|-----------|--------------------|--------------------------------------------------------------------------------------------|
| (1)       | WWAN antennae (2)* | Send and receive wireless signals to communicate with wireless wide-area networks (WWAN).  |
| (2)       | WLAN antennae (3)* | Send and receive wireless signals to communicate with wireless local area networks (WLAN). |

\*The antennae are not visible from the outside of the computer. For optimal transmission, keep the areas immediately around the antennae free from obstructions.

To see wireless regulatory notices, refer to the section of the *Regulatory, Safety and Environmental Notices* that applies to your country or region. These notices are located in Help and Support.

# Additional hardware components

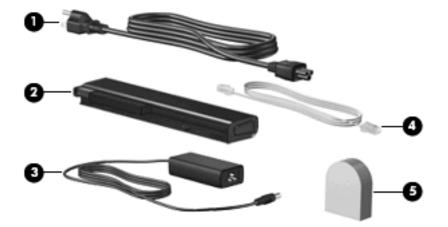

| Component |                                                                         | Description                                                                                                    |
|-----------|-------------------------------------------------------------------------|----------------------------------------------------------------------------------------------------|
| (1)       | Power cord*                                                             | Connects an AC adapter to an AC outlet.                                                                         |
| (2)       | Battery*                                                                | Powers the computer when the computer is not plugged into external power.                                       |
| (3)       | AC adapter                                                              | Converts AC power to DC power.                                                                                  |
| (4)       | Modem cable (select models only)*                                       | Connects the internal modem to an RJ-11 telephone jack or to a country- or region-specific modem cable adapter. |
| (5)       | Country- or region-specific modem cable adapter<br>(select models only) | Adapts the modem cable to a non-RJ-11 telephone jack.                                                           |

# 3 Labels

The labels affixed to the computer provide information you may need when you troubleshoot system problems or travel internationally with the computer.

• Service tag—Provides important information including:

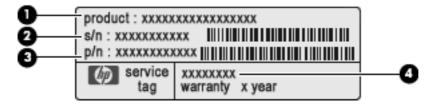

- Product Name (1). This is the product name affixed to the front of your notebook.
- Serial Number (s/n) (2). This is an alphanumeric number that is unique to each product.
- Part Number/Product Number (p/n) (3). This number provides specific information about the product's hardware components. The part number helps a service technician to determine what components and parts are needed.
- Model Description (4). This is the number you need to locate documents, drivers, and support for your notebook.

Have this information available when you contact technical support. The service tag label is affixed to the bottom of the computer.

- Microsoft® Certificate of Authenticity—Contains the Windows® Product Key. You may need the Product Key to update or troubleshoot the operating system. This certificate is affixed to the bottom of the computer.
- Regulatory label—Provides regulatory information about the computer. The regulatory label is affixed inside the battery bay.
- Modem approval label—Provides regulatory information about the modem and lists the agency approval markings required by some of the countries in which the modem has been approved for use. You may need this information when traveling internationally. The modem approval label is affixed inside the memory module compartment.
- Wireless certification label(s) (select models only)—Provide information about optional wireless
  devices and the approval markings of some of the countries in which the devices have been
  approved for use. An optional device may be a wireless local area network (WLAN) device, an HP
  Broadband Wireless Module, or an optional Bluetooth® device. If your computer model includes
  one or more wireless devices, one or more certification labels are included with your computer.
  You may need this information when traveling internationally. Wireless certification labels are

affixed inside the W\WAN module compartment, inside the hard drive bay, and/or inside the battery bay.

- SIM (subscriber identity module) label (select models only)—Provides the ICCID (Integrated Circuit Card Identifier) of your SIM. This label is located inside the battery bay.
- HP Broadband Wireless Module serial number label (select models only)—Provides the serial number of your HP Broadband Wireless Module. This label is located inside the battery bay.

# Index

#### Symbols/Numerics

1394 port, identifying 13

#### Α

AC adapter, identifying 16 accessory battery connector, identifying 14 ambient light sensor, identifying 9 applications key, Windows 8 audio-in (microphone) jack, identifying 13 audio-out (headphone) jack, identifying 13

#### В

battery bay 14, 17 battery light, identifying 4, 10 battery release latch, identifying 14 battery, identifying 16 bays battery 14, 17 hard drive 14 Bluetooth compartment, identifying 10 Bluetooth label 18 buttons display release 10 info 6 keyboard light 9 pointing stick 3 power 6 presentation 6 TouchPad 3 volume mute 6 wireless 6

#### С

caps lock light, identifying 4 Certificate of Authenticity label 17 compartments Bluetooth 10 expansion memory module 14 components additional hardware 16 bottom 14 front 10 left-side 13 rear 11 right-side 12 top 3 wireless antennae 15 connector, power 11 cord, power 16 country-specific modem cable adapter, identifying 16

#### D

display release button, identifying 10 docking connector, identifying 14 drive light, identifying 4, 10

#### Е

esc key, identifying 8 expansion memory module compartment, identifying 14 ExpressCard slot, identifying 13 external monitor port, identifying 11

#### F

fingerprint reader, identifying 7 fn key, identifying 8 function keys, identifying 8

#### Н

hard drive bay, identifying 14 headphone (audio-out) jack 13 HP Broadband Wireless Module serial number label 18HP Webcam light, identifying 9HP webcam, identifying 9

#### I

IEEE 1394 port, identifying 13 info button, identifying 6 internal display switch, identifying 6 internal microphone, identifying 9

#### J

jacks audio-in (microphone) 13 audio-out (headphone) 13 RJ-11 (modem) 12 RJ-45 (network 12

#### κ

keyboard light button, identifying 9 keyboard light, identifying 9 keypad keys, identifying 8 keys esc 8 fn 8 function 8 keypad 8 Windows applications 8 Windows logo 8

#### L

labels Bluetooth 18 HP Broadband 18 Microsoft Certificate of Authenticity 17 modem approval 17 regulatory 17

service tag 17 SIM 18 wireless certification 18 **WLAN 18** latch, battery release 14 lights battery 4, 10 caps lock 4 drive 4, 10 HP webcam 9 mute 5 num lock 5 power 4, 10 volume down 5 volume mute 5 volume up 5 wireless 4, 10

#### Μ

memory module compartment, identifying 14 microphone (audio-in) jack 13 Microsoft Certificate of Authenticity label 17 modem approval label 17 modem cable adapter, identifying 16 modem cable, identifying 16 monitor port, external 11 mute button, identifying 6 mute light, identifying 5

#### Ν

num lock light, identifying 5

#### 0

operating system Microsoft Certificate of Authenticity label 17 Product Key 17

#### Ρ

pointing stick buttons, identifying 3 pointing stick, identifying 3 ports 1394 13 external monitor 11 USB 12, 13 power button, identifying 6 power connector, identifying 11 power cord, identifying 16 power light, identifying 10 power lights, identifying 4 presentation button, identifying 6 Product Key 17 product name and number, computer 17

#### R

regulatory information modem approval label 17 regulatory label 17 wireless certification labels 18 release latch, battery 14 RJ-11 (modem) jack, identifying 12 RJ-45 (network) jack, identifying 12

#### S

scroll zone, TouchPad 3 SD Card Reader, identifying 10 security cable slot, identifying 11 serial number, computer 17 service tag 17 SIM label 18 SIM slot, identifying 14 slots memory module 14 SIM 14 smart card reader 12 smart card reader, identifying 12 speaker, identifying 10

#### т

TouchPad buttons 3 identifying 3 scroll zone 3 traveling with the computer modem approval label 17 wireless certification labels 18

#### U

upgrade bay, identifying 12 USB ports, identifying 12, 13

#### V

vent 13 vents, identifying 14 volume down light, identifying 5 volume mute button, identifying 6 volume mute light, identifying 5 volume scroll zone, identifying 6 volume up light, identifying 5

#### W

webcam light, identifying 9
webcam, identifying 9
Windows applications key, identifying 8
Windows logo key, identifying 8
wireless button, identifying 6
wireless certification label 18
wireless light, identifying 4, 10
WLAN antennae, identifying 15
WLAN label 18
WWAN antenna, identifying 15
WWAN module compartment, identifying 14

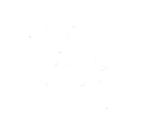